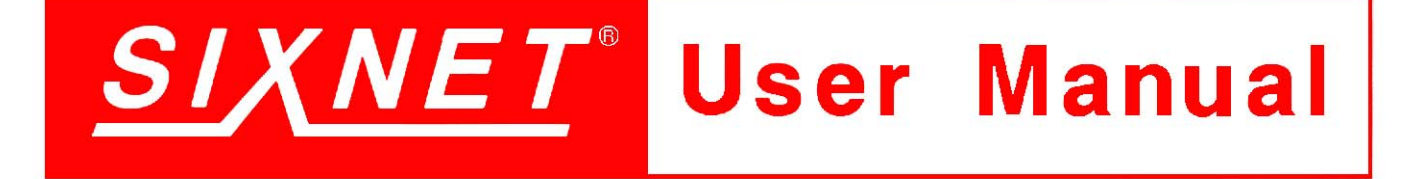

**EtherTRAK**  Ethernet Distributed I/O

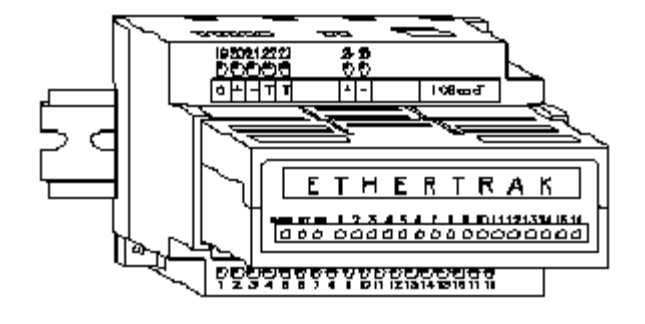

# Contents at a Glance:

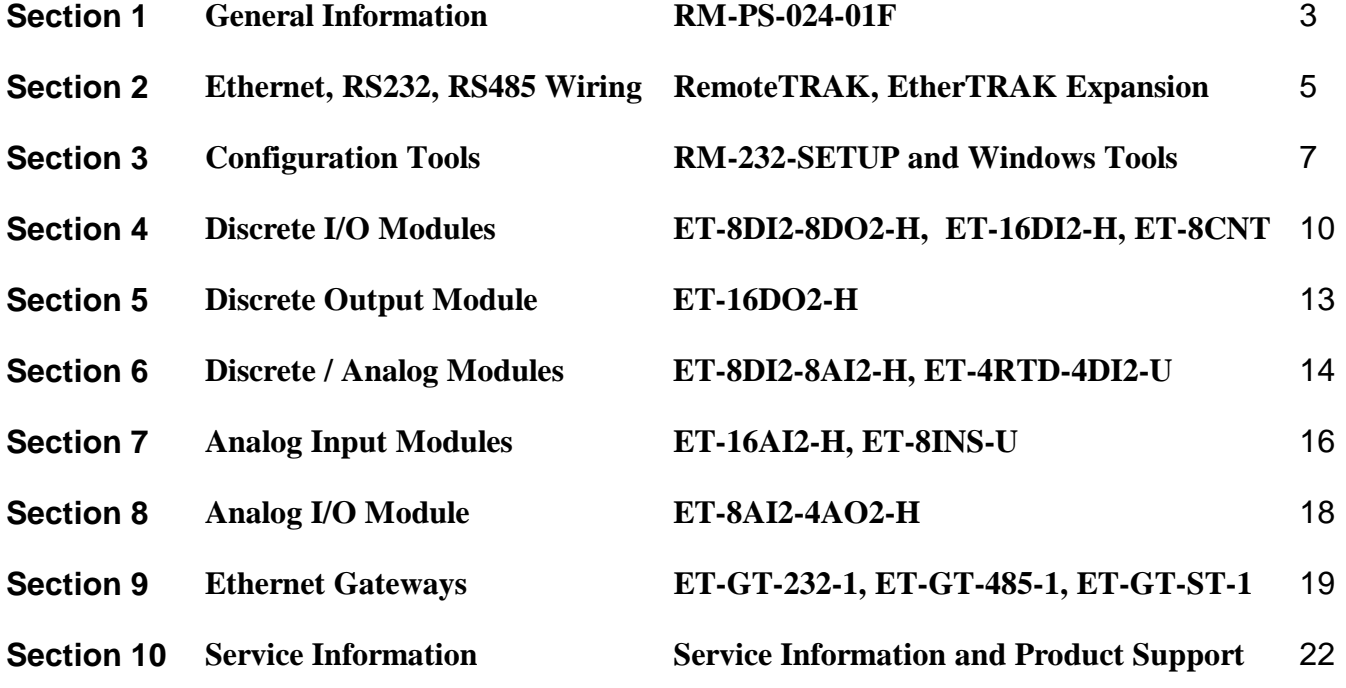

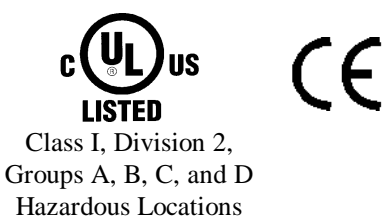

## *PROTECTED TECHNOLOGY POLICY*

SIXNET protects your investment in SIXNET systems with long-term planned technology and our unique Protected Technology Policy. We will continue to support the specified capabilities of standard SIXNET products for at least five years. We plan each product improvement and new feature to be upward compatible with existing designs and installations. Our goals are to make each new software release bring new power to your SIXNET systems and have every existing feature, applications program and data file continue to work.

We protect your investment even further with a liberal five-year trade-in policy. Exchange standard products for upgraded versions of the same product to take advantage of new features and performance improvements at any time for five years. A prorated trade-in allowance will be given for your existing equipment.

SIXNET protects your long-term productivity with state-of-the-art planned technology and continued support.

## *STATEMENT OF LIMITED WARRANTY*

Digitronics SIXNET (`SIXNET'), manufacturer of SIXNET products, warrants to Buyer that products, except software, manufactured by SIXNET will be free from defects in material and workmanship. SIXNET' obligation under this warranty will be limited to repairing or replacing, at SIXNET' option, the defective parts within one year of the date of installation, or within 18 months of the date of shipment from the point of manufacture, whichever is sooner. Products may be returned by Buyer only after permission has been obtained from SIXNET. Buyer will prepay all freight charges to return any products to the repair facility designated by SIXNET.

SIXNET further warrants that any software supplied as part of a product sale, except obsolete products, will be free from nonconformances with SIXNET published specifications for a period of 90 days from the time of delivery. While SIXNET endeavors to improve the features and performance of software associated with its products, no effort on the part of SIXNET to investigate, improve or modify SIXNET software at the request of a customer will obligate SIXNET in any way.

For the convenience of existing customers, SIXNET continues to supply certain products that are classified as obsolete. No warranty on the software features of these products is stated or implied and SIXNET specifically is not obligated to improve the design of these products in any way. Information about the status of any product is available upon request and customers are advised to inquire about the status of older products prior to making a purchase.

This limited warranty does not cover losses or damages which occur in shipment to or from Buyer or due to improper installation, maintenance, misuse, neglect or any cause other than ordinary commercial or industrial applications. In particular, SIXNET makes no warranties whatsoever with respect to implied warranties of merchantability or fitness for any particular purpose. All such warranties are hereby expressly disclaimed. No oral or written information or advice given by SIXNET or SIXNET's representative shall create a warranty or in any way increase the scope of this warranty. This limited warranty is in lieu of all other warranties whether oral or written, expressed or implied. SIXNET's liability shall not exceed the price of the individual units, which are the basis of the claim. In no event shall SIXNET be liable for any loss of profits, loss of use of facilities or equipment, or other indirect, incidental or consequential damages.

These products must not be used to replace proper safety interlocking. No software based device (or other solid state device) should ever be designed to be responsible for the maintenance of consequential equipment or personnel safety. In particular, SIXNET disclaims any responsibility for damages, either direct or consequential, that result from the use of this equipment in any application.

### **Note:** All information in this document applies to EtherTRAK I/O modules and gateways, except where otherwise noted. Refer to the SIXNET I/O Tool Kit software online help systems for detailed product specifications and configuration settings.

## **Section 1 General Information**

**Overview <br>This manual will help you install and maintain EtherTRAK I/O and gateways. In summary,** wiring for power, communications and I/O is connected to each module's base. Then, setup choices are entered using the SIXNET I/O Tool Kit software and the system will be ready to run. Shown below are some typical system configurations using EtherTRAK I/O:

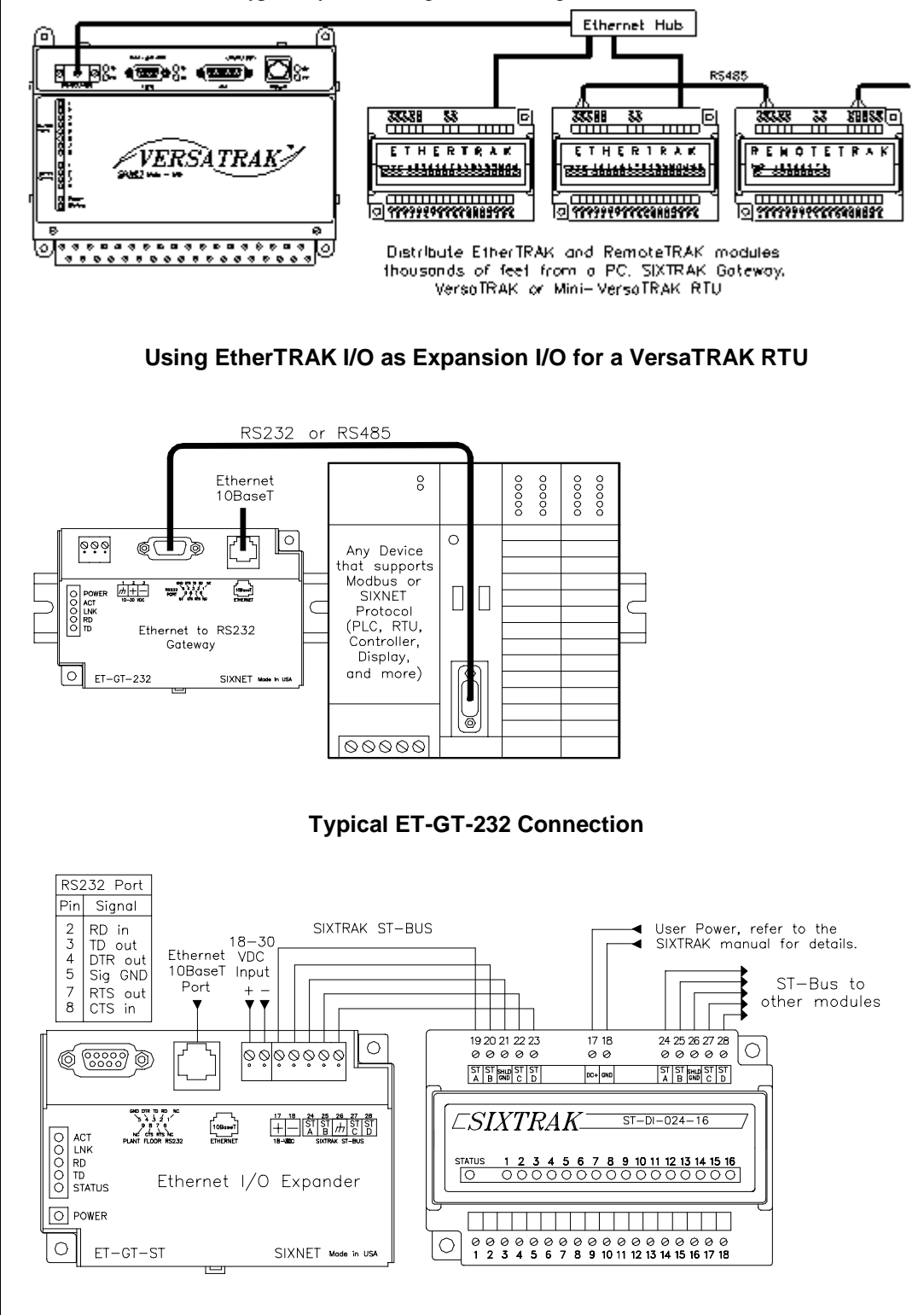

**Typical ET-GT-ST-1 Connection** 

Section 1 General Information 3

### **General Specifications**

These general specifications apply to all EtherTRAK I/O modules. More detailed product specifications may be found in the online help system of the SIXNET I/O Toolkit configuration utility.

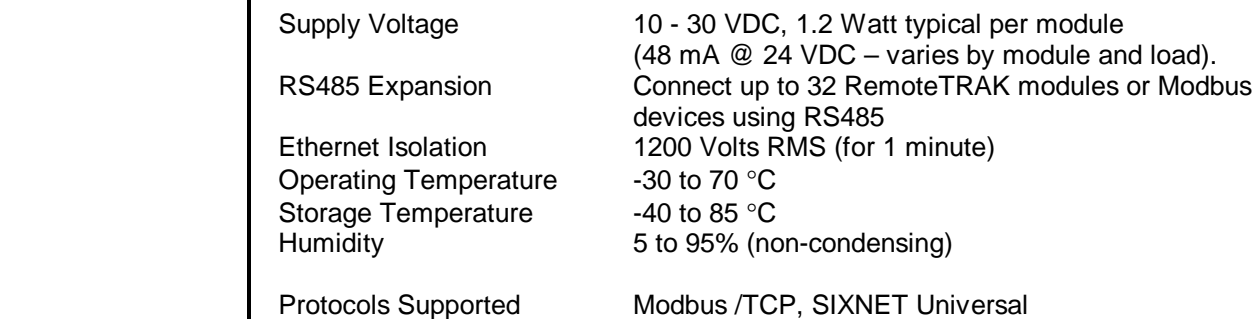

**Note 1:** EtherTRAK gateways do not convert protocols. If a gateway's serial port is configured for Modbus Passthru protocol then you must communicate to the gateway over Ethernet with Modbus/TCP or Modbus/UDP. If the gateway's serial port is configured for SIXNET Passthru protocol then you must communicate to the gateway over Ethernet with the SIXNET protocol.

## **DC Power Overview**

EtherTRAK modules can be powered from the same DC source that is used to power your I/O devices. No separate power supply is required. Typically, 10 to 30 VDC power is applied to terminals 24 and 25 on the base of each module. Refer to the upcoming wiring diagram for each module for power connections.

**Note:** The ET-GT-ST-1 operates on 18 to 30 VDC. Refer to Section 9 for wiring details.

The RM-PS-024-01 can be used to power your EtherTRAK modules, instrumentation loops, and other devices. It operates on 85-264 VAC (47-63 Hz) or 120-370 VDC and outputs 24 VDC at up to 1 A. Refer to the figure below for the proper power connections. Tighten the screw terminals to a maximum of 3.48 in-lbs.

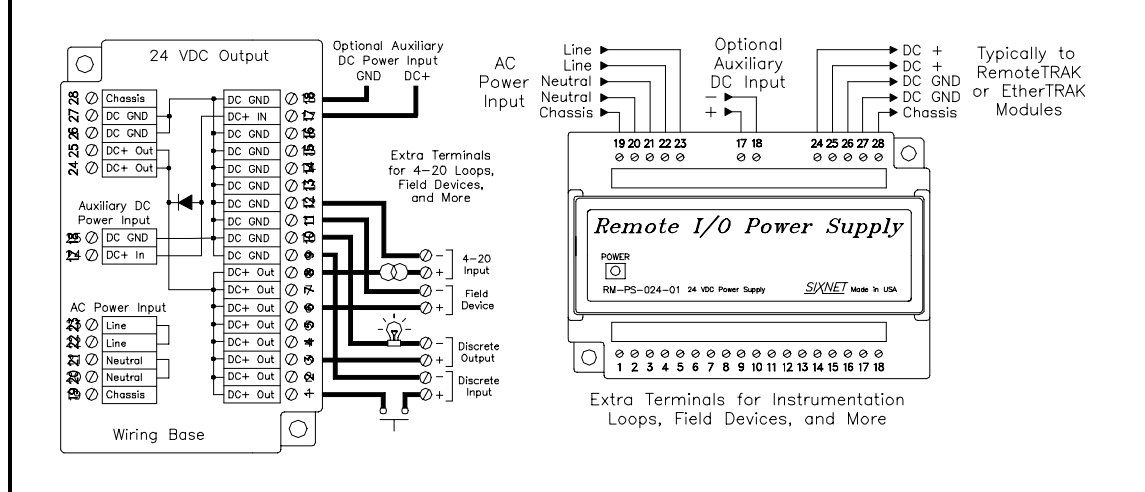

# **Section 2 Ethernet, RS232, RS485 Wiring**

**Gateway Ethernet Wiring** 

EtherTRAK gateways communicate with a master device (such as a PC, SIXTRAK Gateway, or VersaTRAK RTU) using 10BaseT Ethernet media. Electrical isolation is provided on the Ethernet port for increased reliability. Please follow normal Ethernet wiring practices when installing EtherTRAK gateways.

### **ET-GT-232-1 RS232 Wiring**

The RS232 port on the ET-GT-232-1 is a female DB9 that follows the DCE pin-out convention. Refer to the diagrams below for connection details.

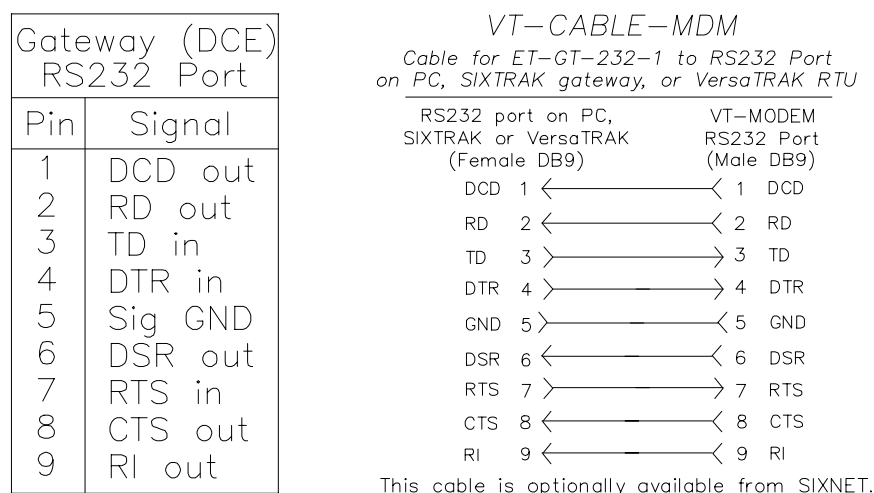

### **ET-GT-ST-1 RS232 Wiring**

The RS232 port on the ET-GT-ST-1 is a female DB9 that follows the DTE pin-out convention. Refer to the diagrams below for connection details.

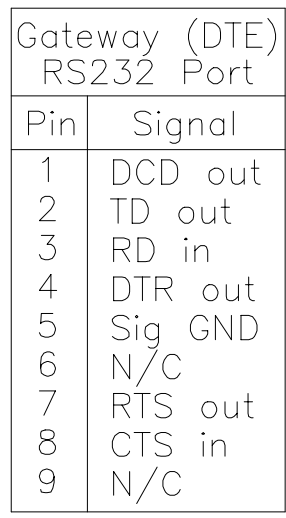

ST-CABLE-PF Cable for ET-GT-ST-1 to PC RS232 Port COM Port (DTE)<br>(Female DB9) Plant Floor Port COM Port (DTE) Plant Floor Port (Female DB25) (Female DB9) (Female DB9)  $2\frac{TD}{P}$ RD.  $RD$  ${\tt TD}$  $\sqrt{2}$  $2\angle$  $\overline{\left(}$  3  $\rightarrow$  $<<$  $3 \frac{RD}{ }$ TD  $RD$ TD  $\overline{2}$  $\prec$  3  $\langle 3 \rangle$ Ù.  $\frac{\text{GND}}{5}$  (5) CTS  $RTS$  $GND$  $\overline{\left\langle \right. }\right.$  8  $_{4}$  $5<sup>2</sup>$  $\frac{RTS}{7}$  $5\frac{crs}{ }$  $rac{\text{CTS}}{8}$  $RTS$  $7)$  $\frac{GND}{5}$  5  $RTS \t/7$  $CTS$ GND  $7$  $_8$   $\setminus$  $1 \sum$ RSLD DSR  $6\overline{)}$ 

This cable is optionally available from SIXNET.

 ${\sf DTR}$  $4\overline{)}$ 

DSR

 $6\ \rangle$ 

RSLD

 $8)$ DTR

 $20\lambda$ 

## **RS485 Wiring Guidelines**

The RS485 party-line consists of two signal wires and a communications ground wire. It is recommended that the RS485 ground terminals of all stations be connected together, and should not be connected to any panel ground or earth ground point. The RS485 port of each RemoteTRAK module is isolated from the module's internal circuitry, local power source, and I/O wiring to improve communications reliability. It is recommended that a maximum of 32 RemoteTRAK modules be connected on any RS485 party-line, and that the termination jumper be installed on the last module on each end of the RS485 network. Limiting the cabling to two network arms (segments) radiating from the master controller will yield the best signal results.

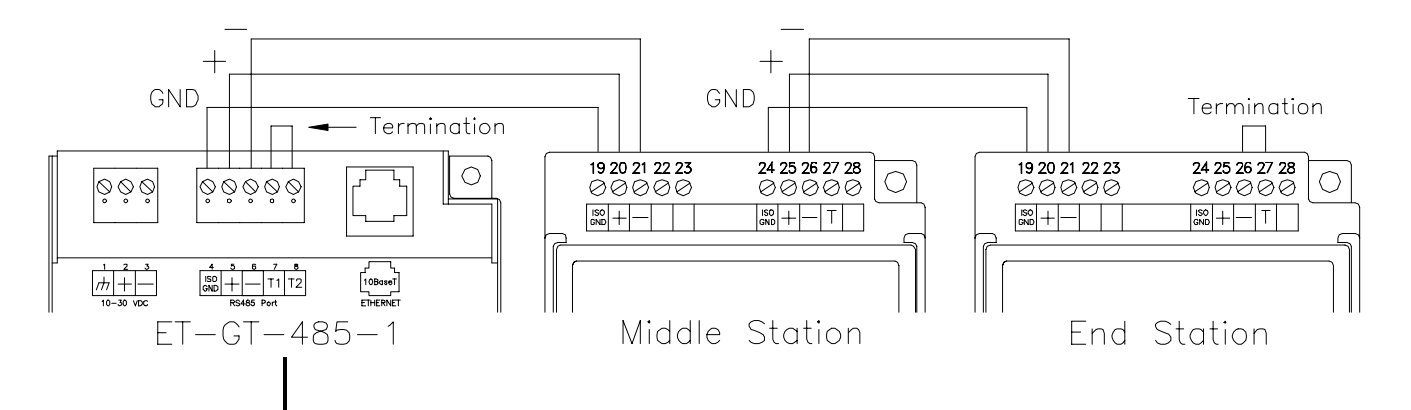

**Screw Torque** All the screw terminals on the base should be tightened to a maximum of 3.48 in-lbs.

# **Section 3 | Configuring EtherTRAK I/O**

## **RM-232-SETUP Remote I/O Setup Module**

**Operation** This setup tool is recommended to initially configure each EtherTRAK and/or RemoteTRAK I/O module. To use the setup module, simply unplug any EtherTRAK or RemoteTRAK module from its base and insert the setup module into the base.

> **Note:** EtherTRAK and RemoteTRAK "smart bases" allow hot swap of live modules -- an exclusive SIXNET feature that makes it permissible to configure EtherTRAK and RemoteTRAK modules in live systems.

The EtherTRAK or RemoteTRAK module configuration you created the SIXNET I/O Tool Kit program will be written into permanent memory in the module's base. When the EtherTRAK or RemoteTRAK module is reinserted into its base, the module will find and upload the configuration information, instantly configure itself and begin scanning I/O.

Once an EtherTRAK or RemoteTRAK module has been configured with an appropriate station address and IP address (EtherTRAK only), modified configuration data can be downloaded through the Ethernet port or RS485 port into the module base.

More information on the Remote I/O Setup Module can be found in the online help system of the SIXNET I/O Toolkit.

**RS232 Wiring** Connect the setup module to your Windows PC using a standard SIXNET ST-CABLE-PF RS232 cable. Only the transmit (TD), receive (RD) and common return (GND) signals are actively used. The RS232 port on this configuration tool is electrically isolated to protect your computer in the event of field wiring errors. The setup module runs on the DC power connected to terminals 17 and 18 of the module base it is plugged into. No other connections are required. (I/O wiring can be left undisturbed.)

### **RS232 Mode Selection**

This module always communicates to the host PC at 9600 baud, with no parity and eight data bits. Be sure to select "Use Setup Module's Settings" as the communication device selection in the SIXNET I/O Tool Kit program.

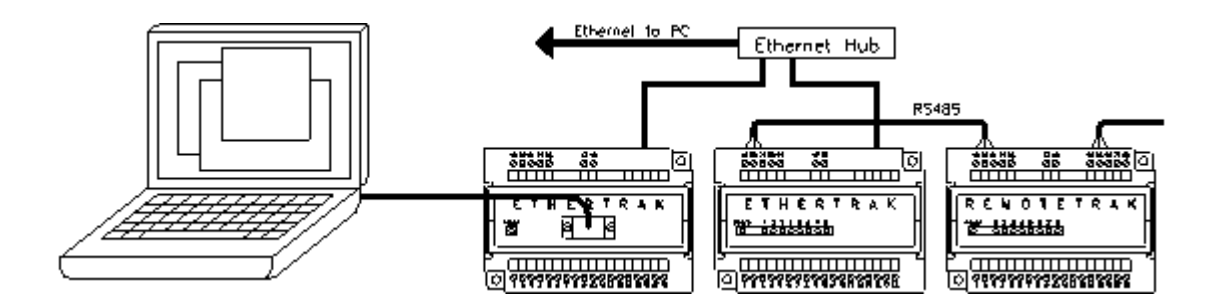

## **SIXNET I/O Tool Kit**

EtherTRAK and RemoteTRAK modules are configured using the SIXNET I/O Tool Kit software. Configuration parameters are written over Ethernet, RS485 or RS232 (setup module only) into permanent memory in the module's base. Refer to the SIXNET I/O Tool Kit help for details.

Here are the basic steps for configuring an EtherTRAK I/O module or gateway.

- 1. Connect DC power to the module or gateway.
- 2. Connect an Ethernet cable to the module / gateway. Use a straight-through cable if you are connecting to an Ethernet hub or switch. Use a cross-wired cable if you are connecting directly to a PC. Make sure the LNK LED on the module / gateway is on solid (not blinking).
- 3. Run the SIXNET I/O Tool Kit. You can use the Plug & Play Wizard to define the parameters for the module / gateway. Be sure to do the following:
	- Choose an IP address that is appropriate for your network. See the help file for details.
	- Enter in the serial number that is printed on a label on the module / gateway.
	- Choose a station (slave) number for the module / gateway that is unique from other modules / gateways and the device you are interfacing to.
	- Select the appropriate RS232 or RS485 com parameters (protocol, baud rate, etc.) to match the device that you are interfacing to.
- 4. Once you've completed the wizard, save your project file. Go to the Device menu and choose the appropriate communication device. Then go to the Operations menu and select Load. This should set the IP address in the module / gateway and then load down your other parameters.

If this load fails for some reason, here are some items to check:

- Make sure the LNK LED is on solid. If it is off or blinking then a typical cause is a bad cable, an incorrect cable, or you are plugged into the wrong port on your hub/switch.
- Try to "ping" the gateway. Ping is a utility that comes with your PC. Start an MSDOS prompt and type "ping" followed by the IP address of the gateway and then hit <CR>. For example, "ping 10.1.0.1" (do not type the quotes). If you get an "unknown command" error then you will need to install the TCP/IP Ethernet protocol on your computer. If you get "destination unreachable" then make sure the gateway's IP address is valid with respect to the IP address and subnet mask of your computer. If you get "request timeout" then check all the items above.
	- **Note:** Information on Ethernet networking can be found in the online help system for the SIXNET I/O Toolkit.
- 5. Once you establish that you can communicate with the module / gateway from the Remote I/O Tool Kit you then should attempt to communicate with your device using your master software (i.e. KepServer, Citect, Intellution, etc.).

## **Reset Button (ET-GT-232, ET-GT-422)**

The ET-GT-232-1 and ET-GT-485-1 converters have a reset button that can be used to restore the RS232 or RS485 port to factory defaults. This should only be necessary if the settings for the serial port are unknown or cannot be determined.

The reset button is accessible through a small hole in the cover, just to the right of the DC power terminals. To reset the serial port, insert a paper clip into the hole. Depress and hold the button until the Status LED begins to blink. This will take approximately three seconds. Once the blinking begins, release the button. After approximately two seconds the blinking will stop. At this point the port will have been reset.

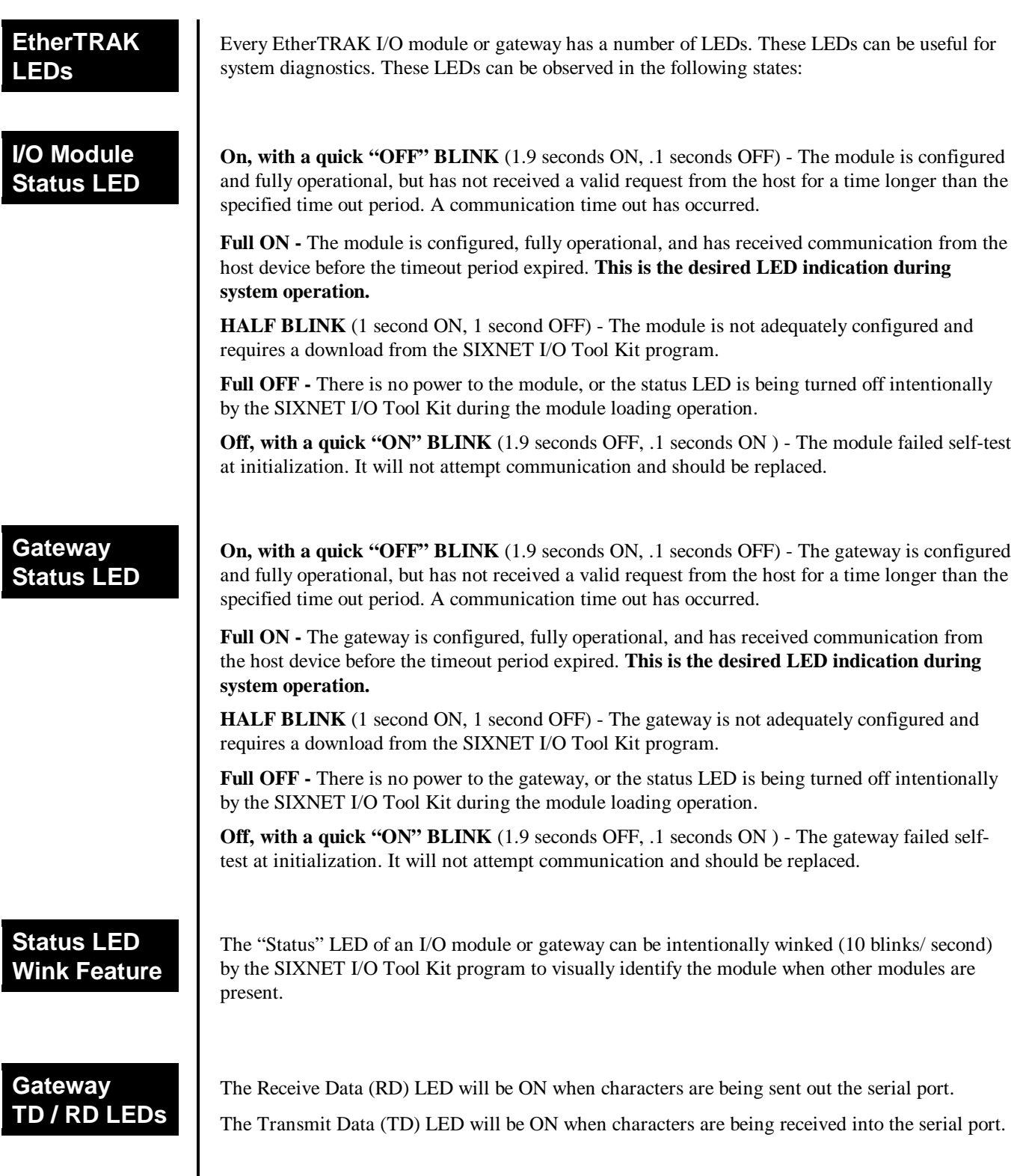

the following states:

is the desired LED indication during

ding operation. F, .1 seconds ON) - The module failed self-test and should be replaced. N, .1 seconds OFF) - The gateway is configured equest from the host for a time longer than the out has occurred. onal, and has received communication from **this is the desired LED indication during** e gateway is not adequately configured and it program. **Full Status LED** is being turned off intentionally ding operation. F, .1 seconds ON) - The gateway failed selfttion and should be replaced. n be intentionally winked (10 blinks/ second) lentify the module when other modules are racters are being sent out the serial port. aracters are being received into the serial port. **ACT / LNK LEDs**  The activity (ACT) LED on an EtherTRAK gateway or I/O module will flicker anytime there is traffic on the Ethernet network, regardless of whom the network messages are intended for. The link (LNK) LED will be ON whenever a valid link to another Ethernet device is detected. The best troubleshooting tools for EtherTRAK gateways and I/O modules are the Status, ACT, and LNK LEDs on each module. Each EtherTRAK Status LED indicates the health of the module and also the status of communication from the host device. You can use the Wink feature to provide continuous transmission to an EtherTRAK gateway. Note that an EtherTRAK gateway or I/O module does not send a reply in response to a Wink command.

Section 2 RS485 Wiring 9

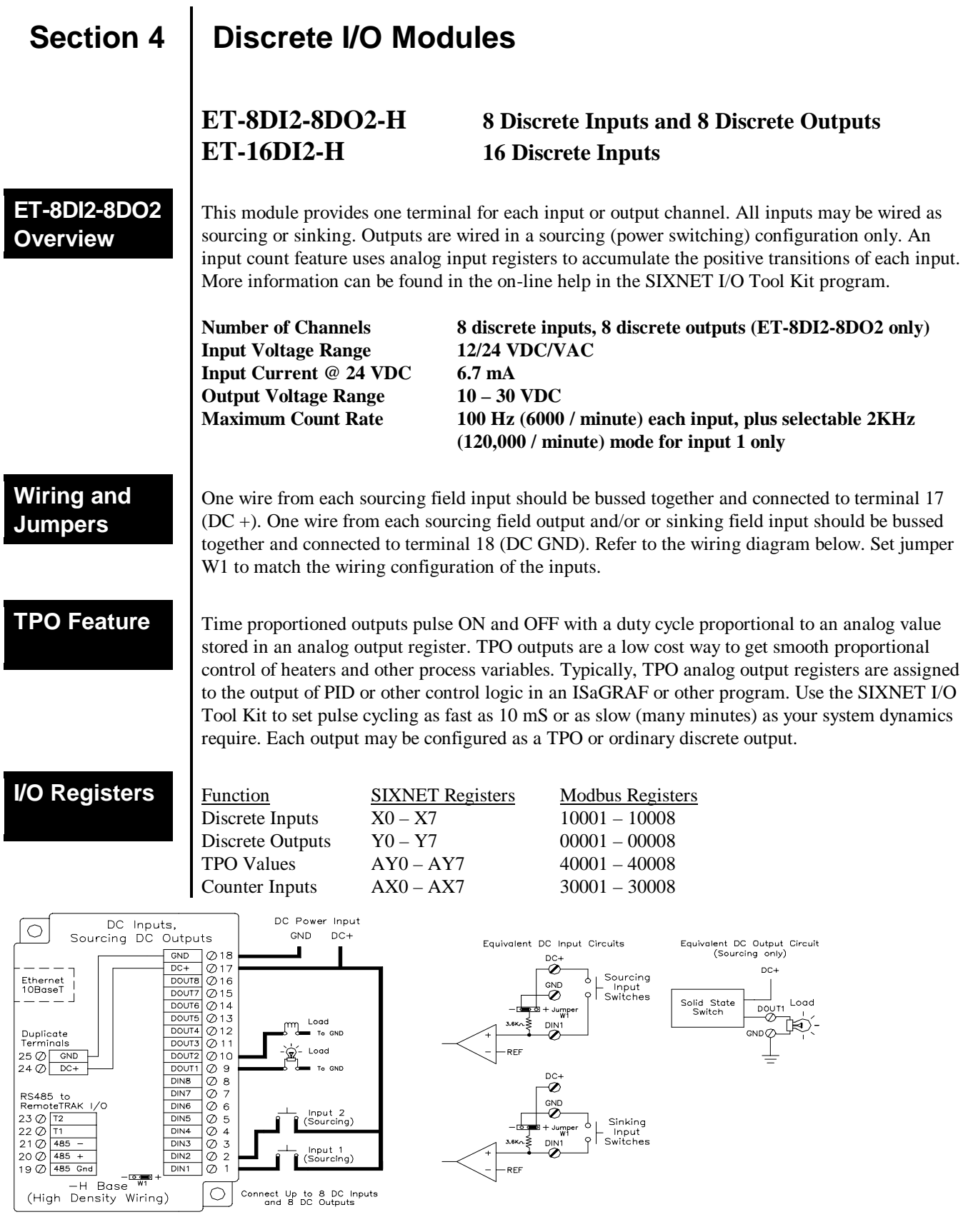

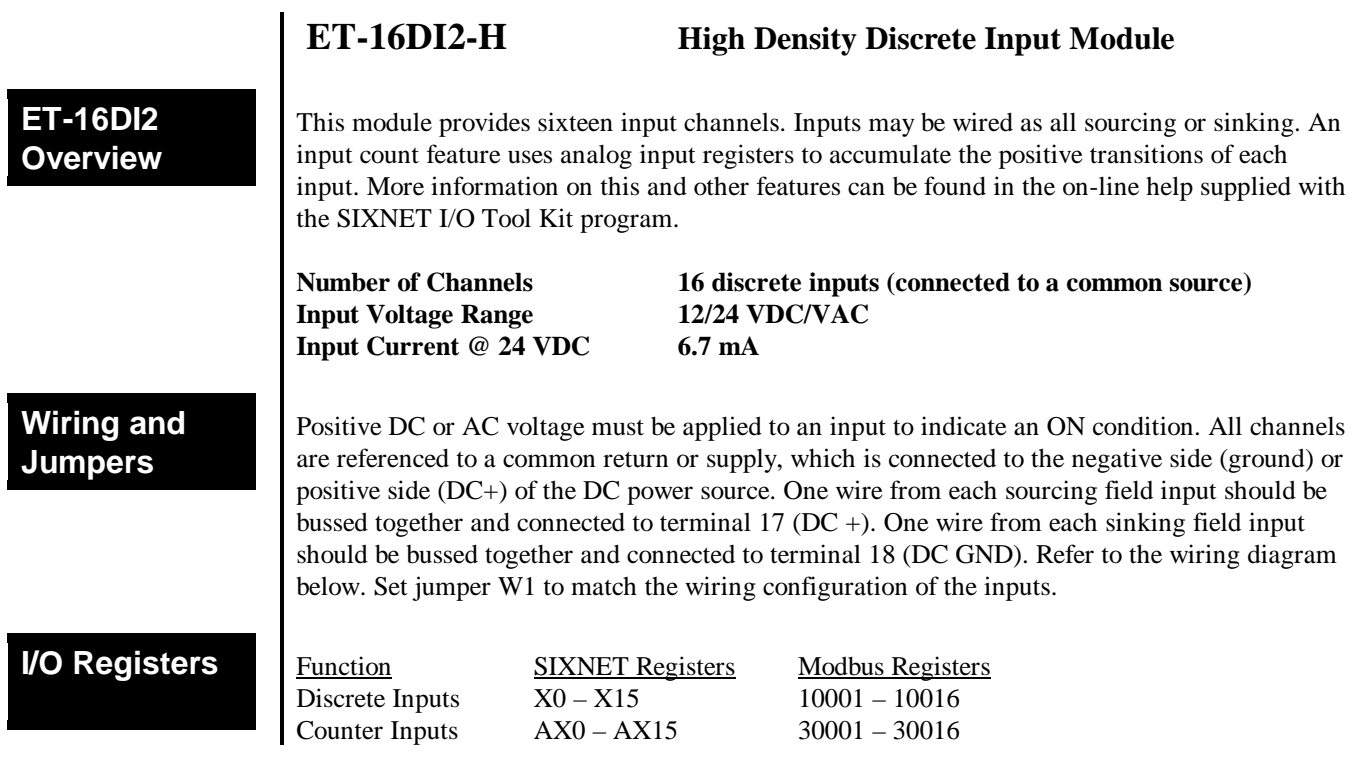

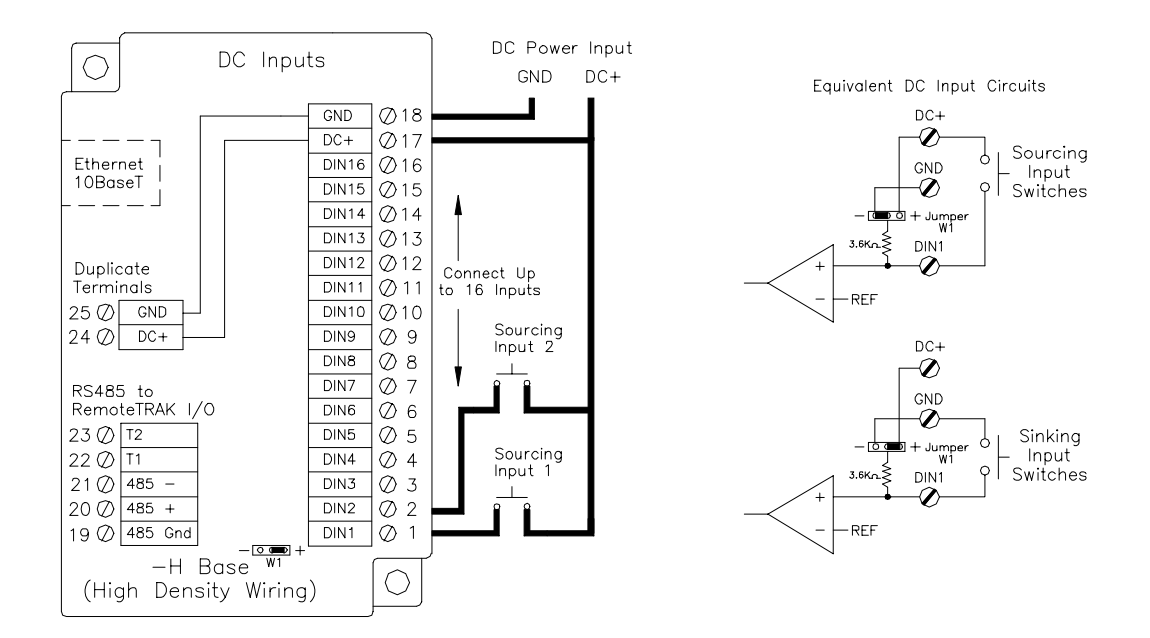

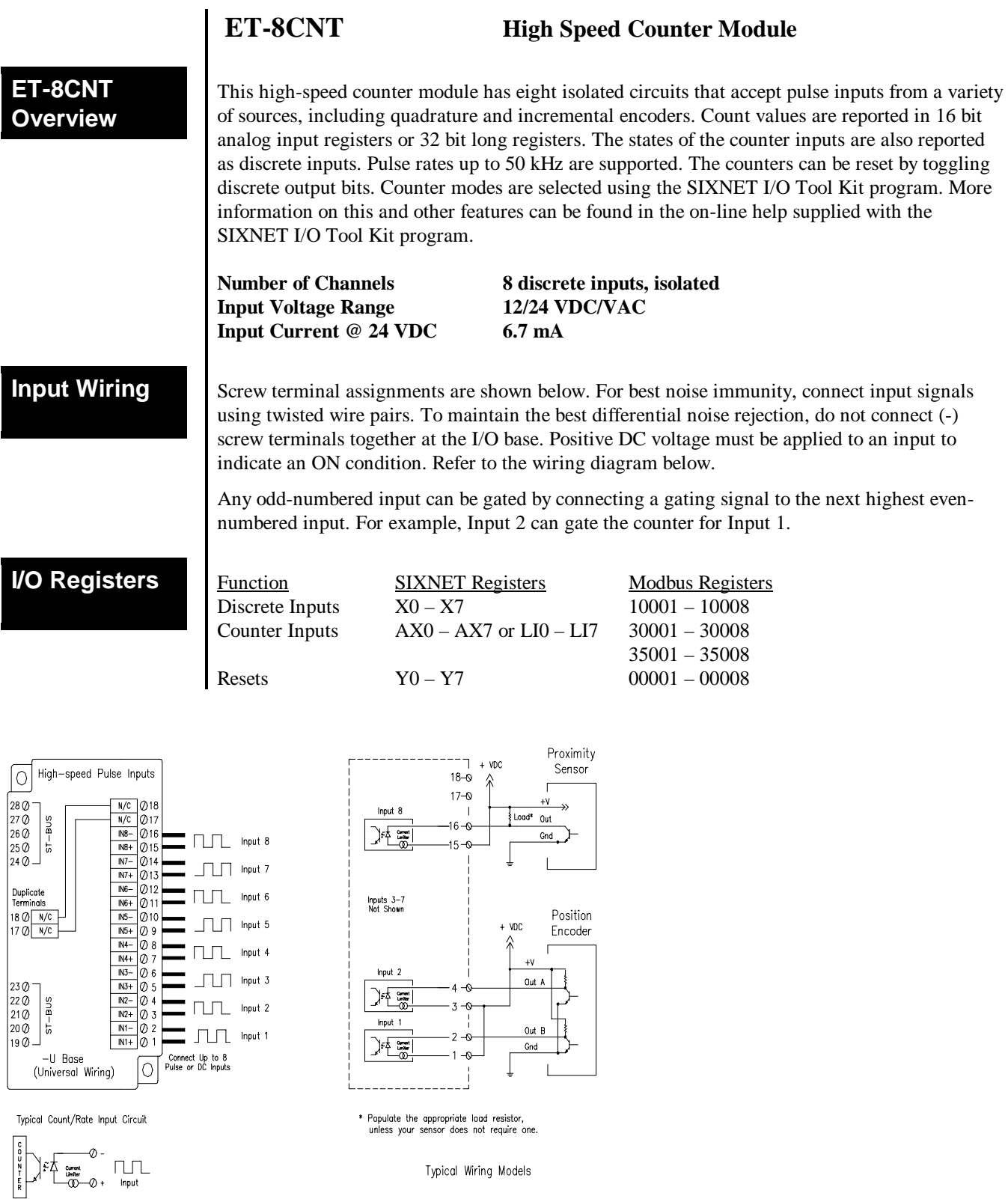

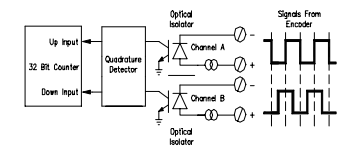

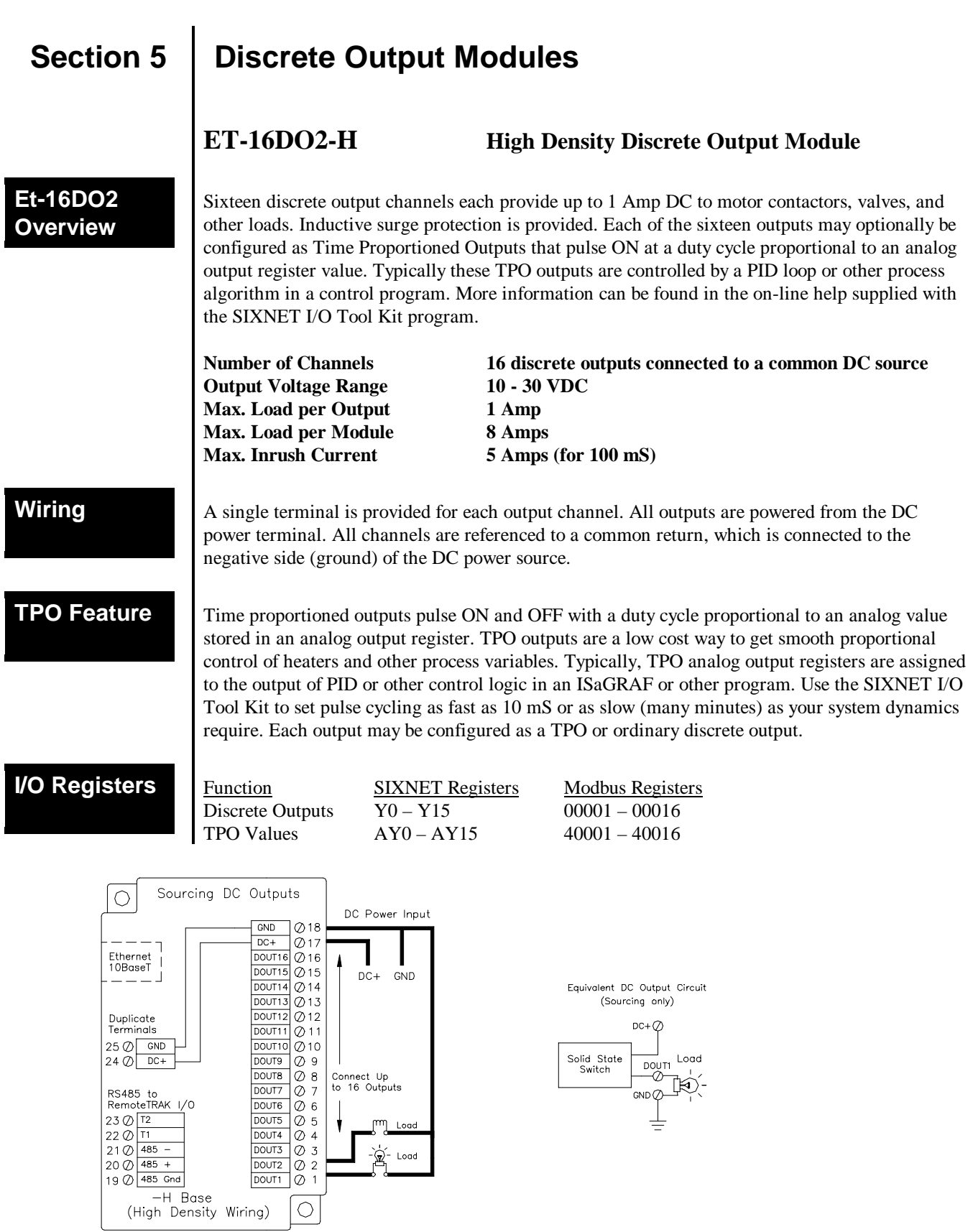

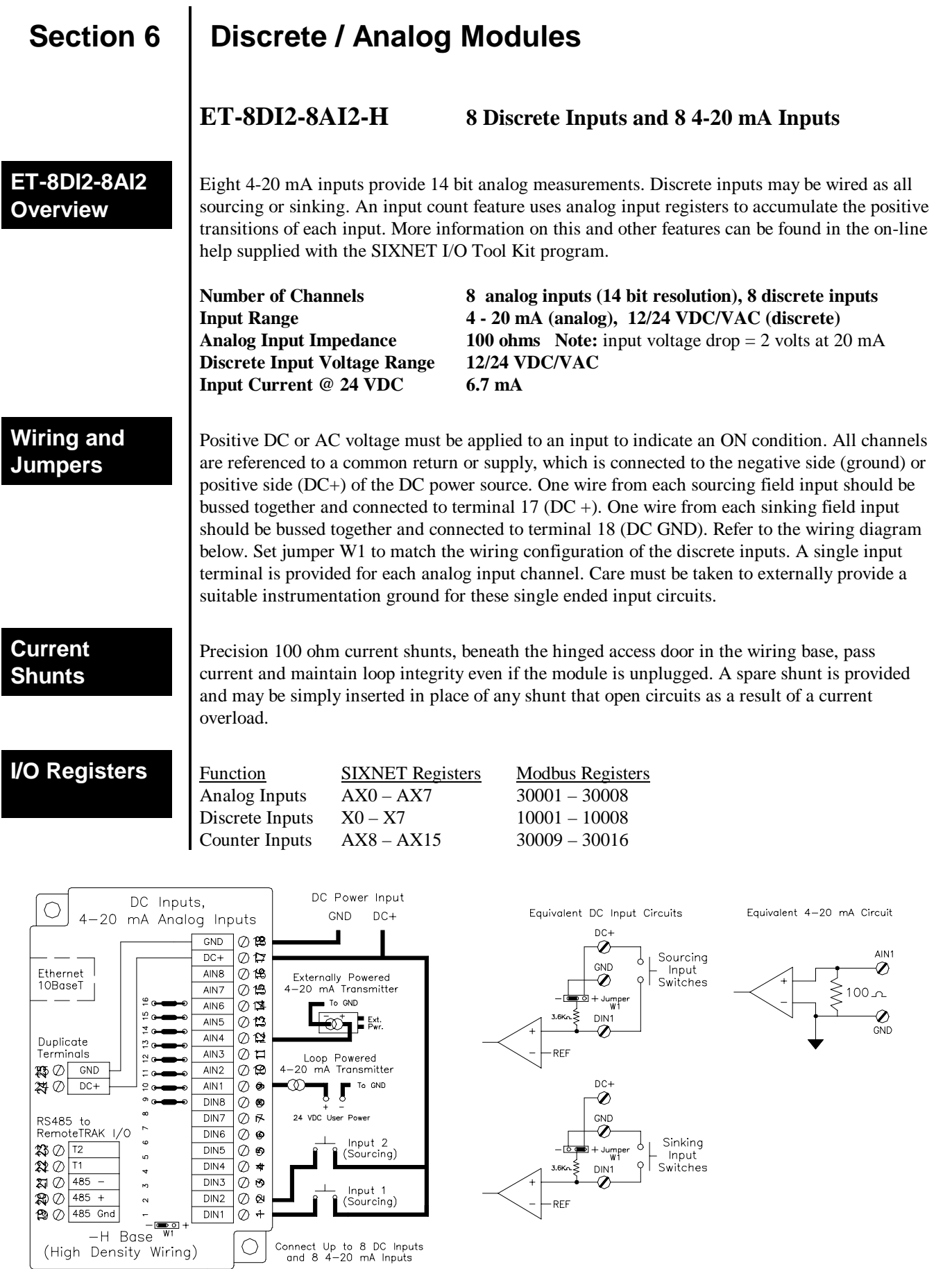

Section 6 Discrete / Analog Modules 14

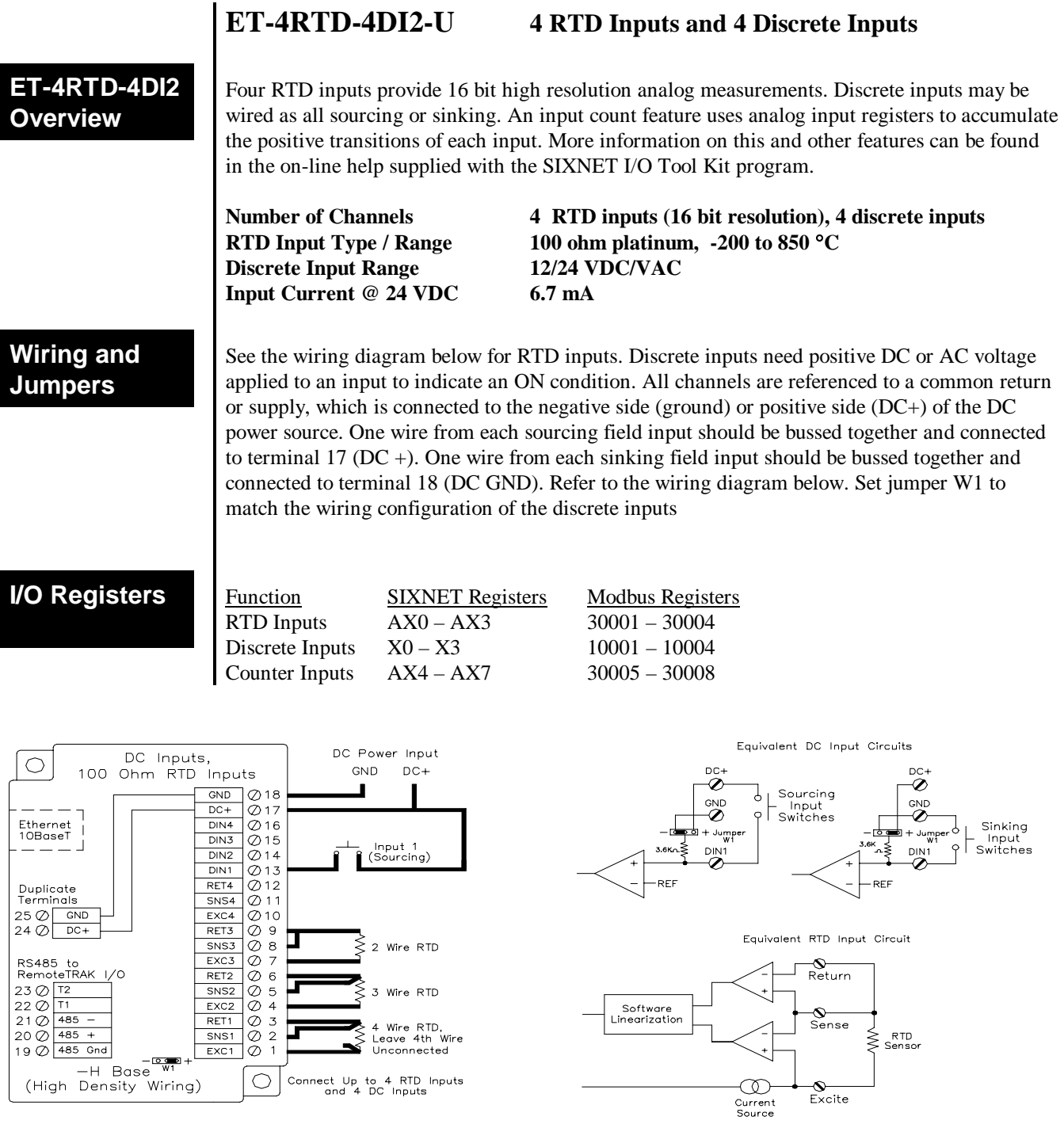

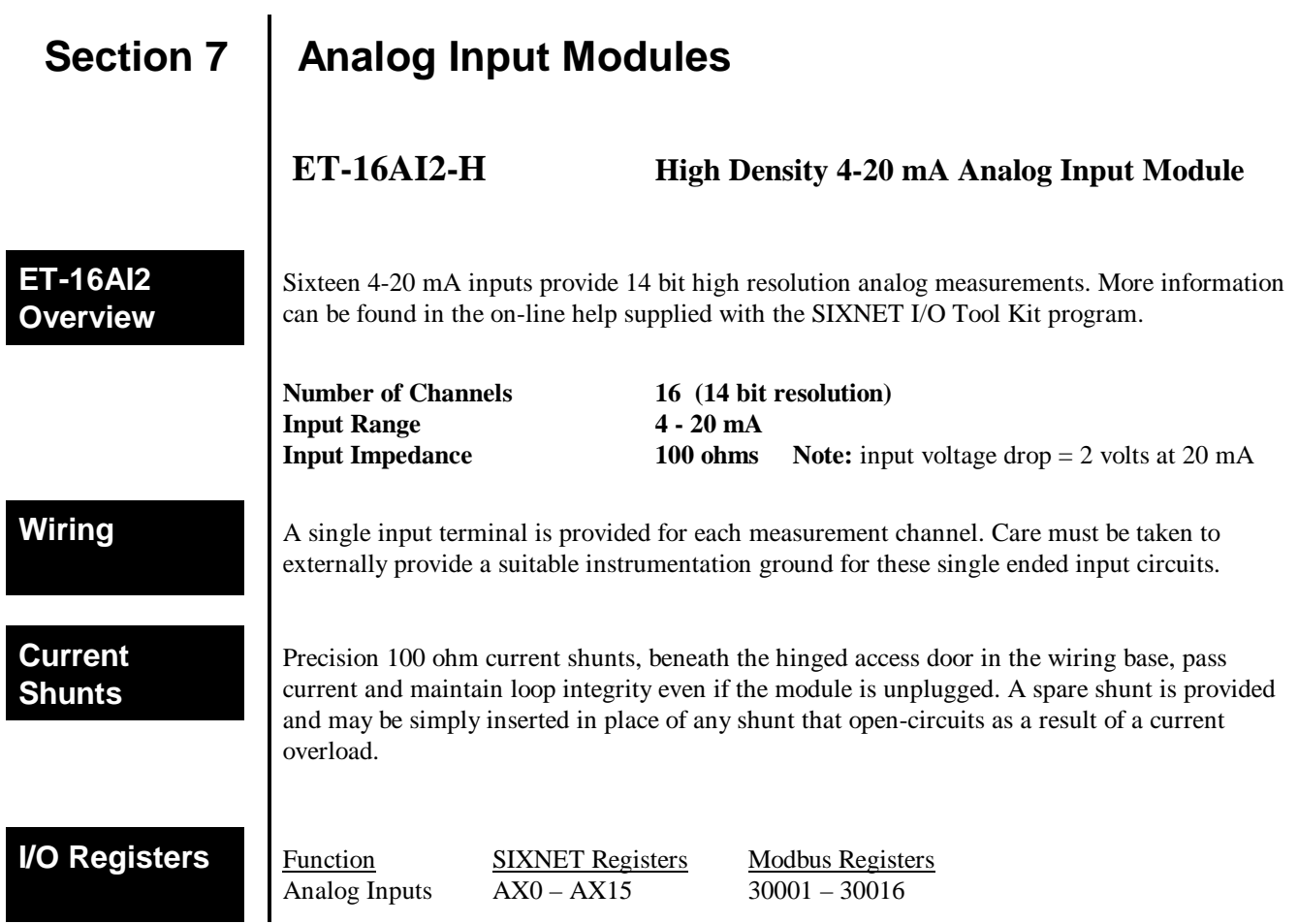

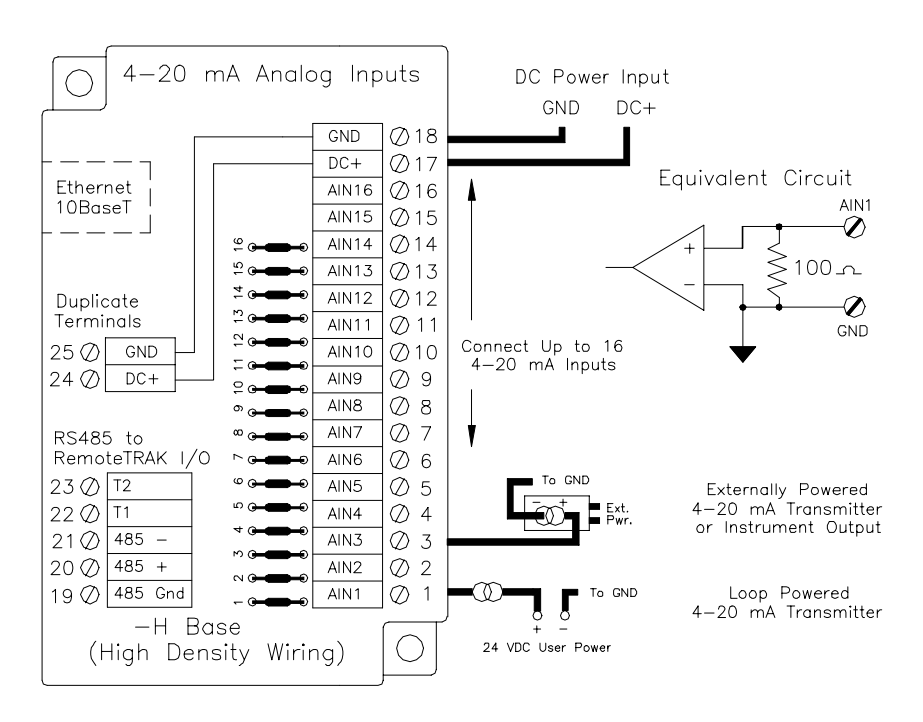

# **ET-8INS-U Instrumentation Analog Input Module**

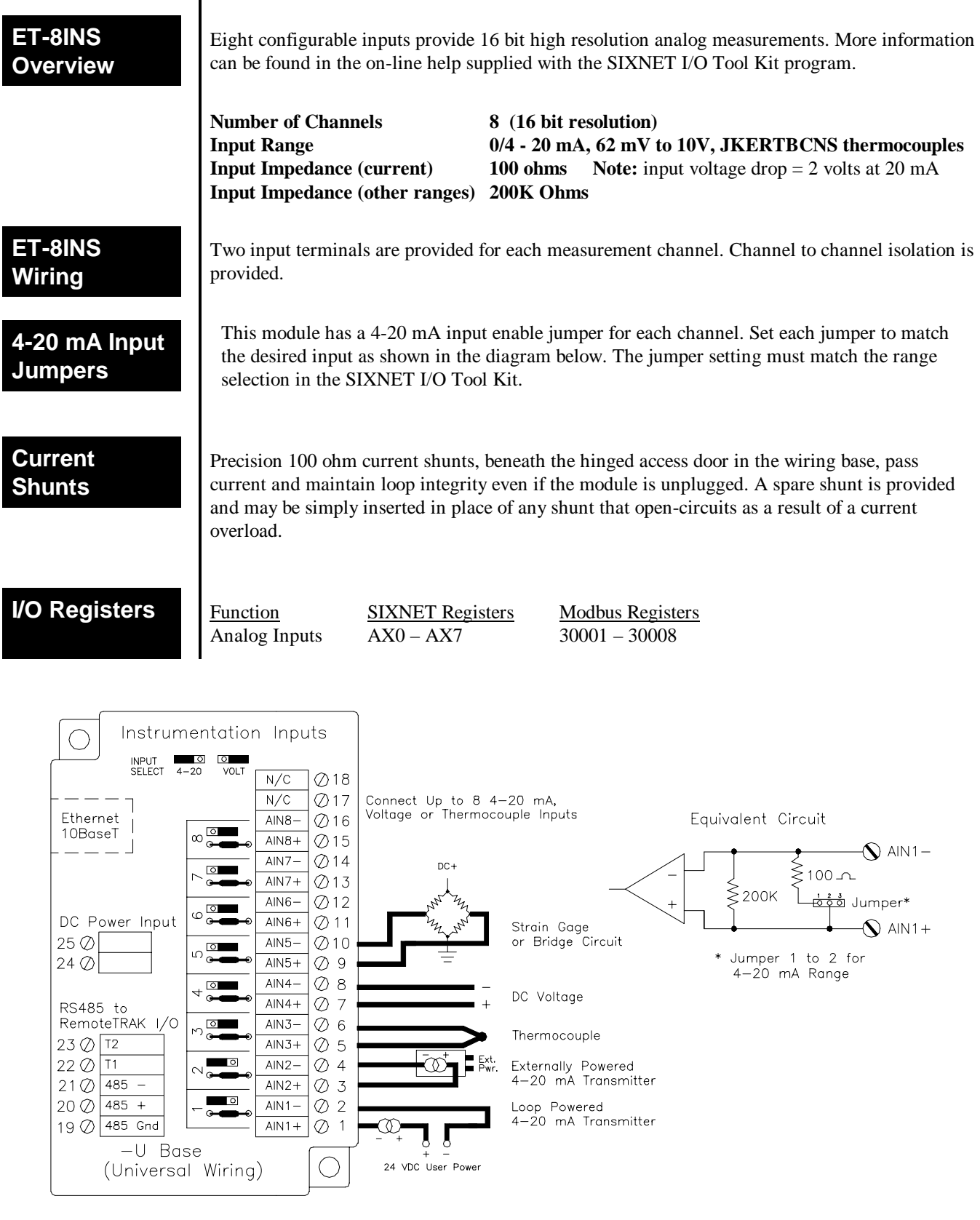

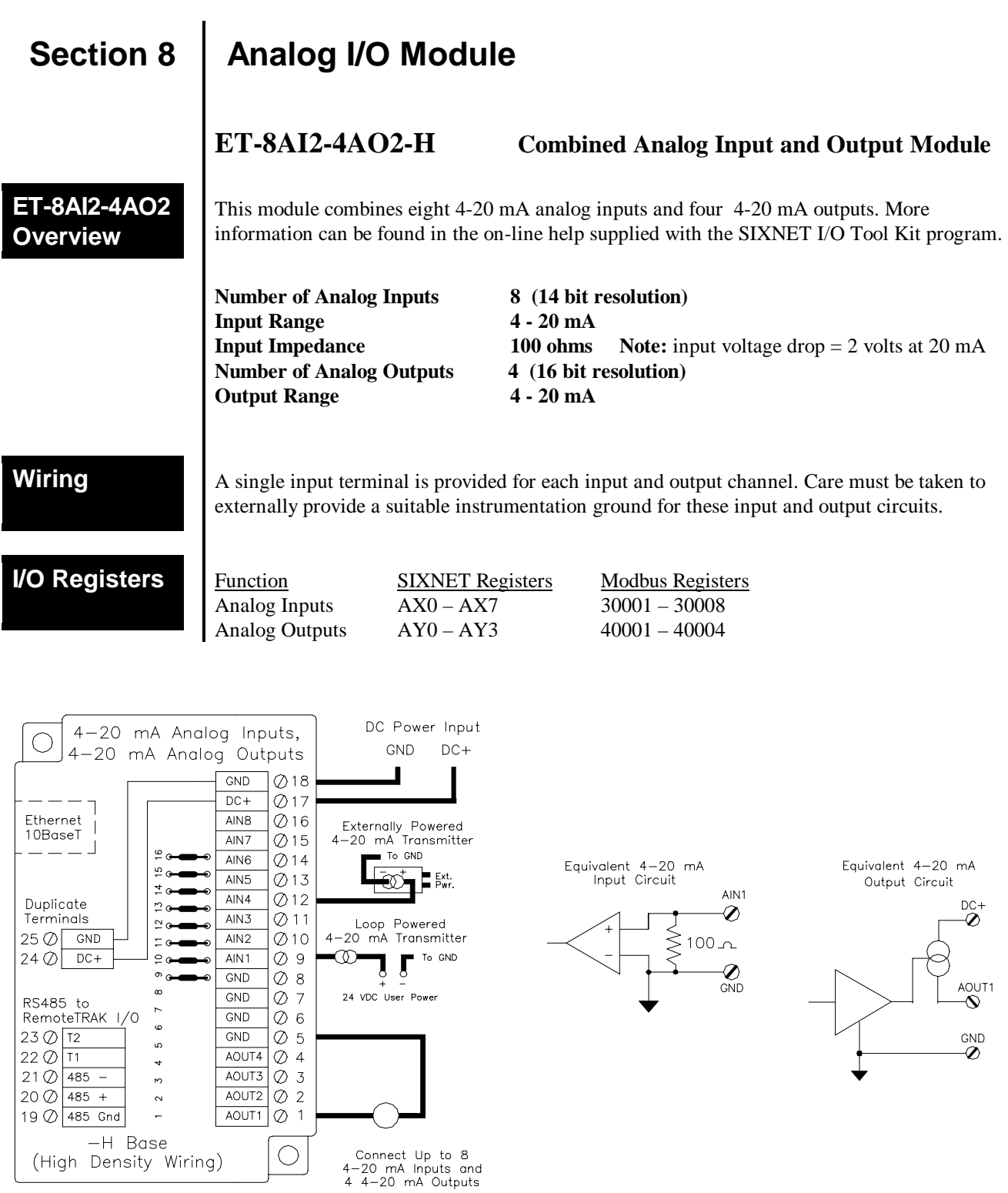

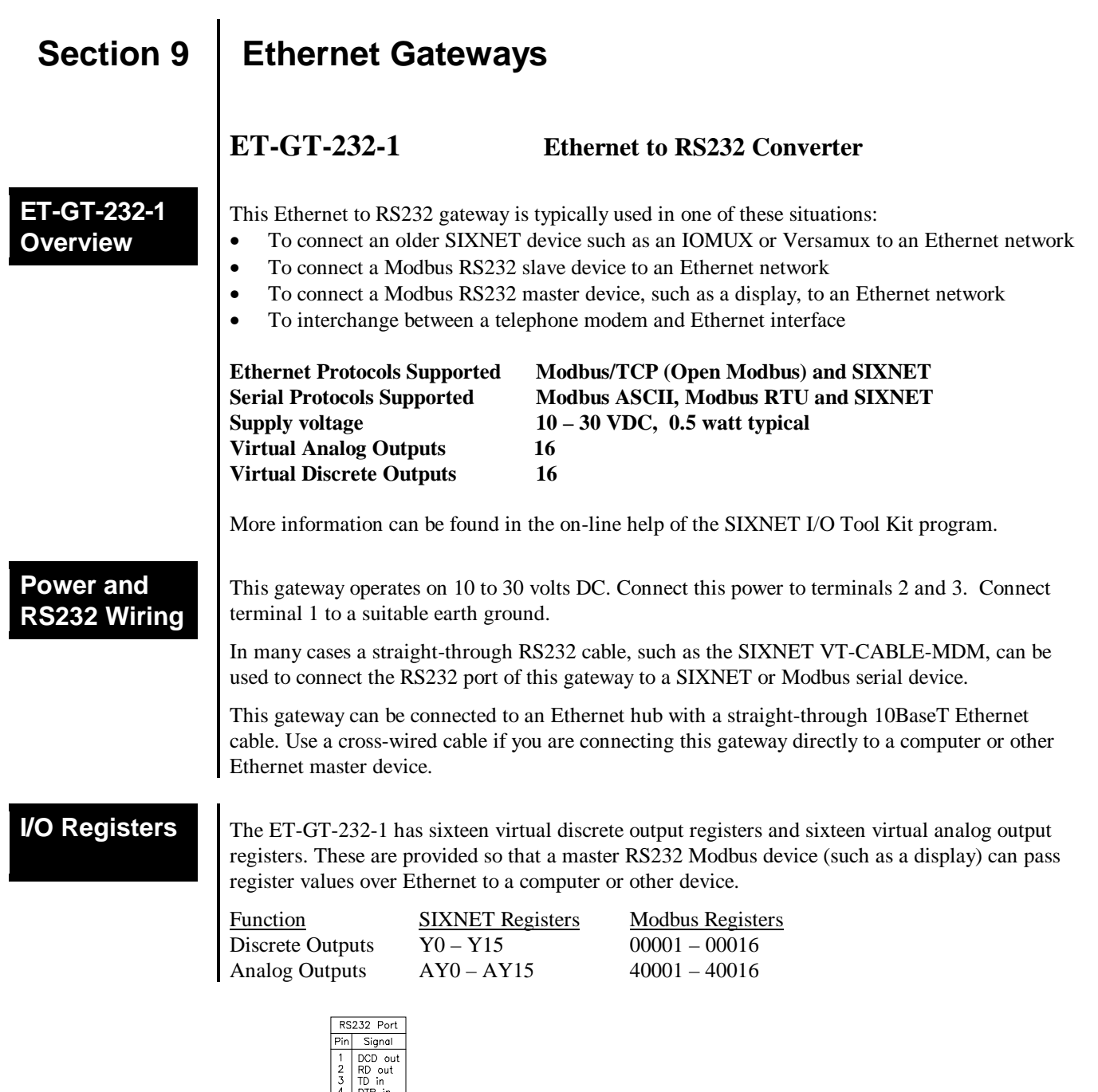

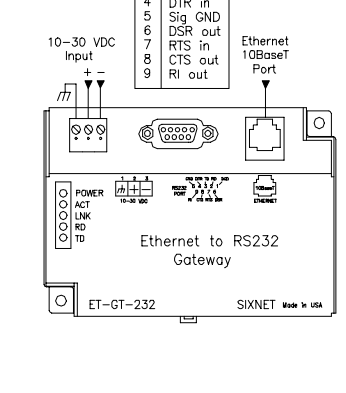

Etherr

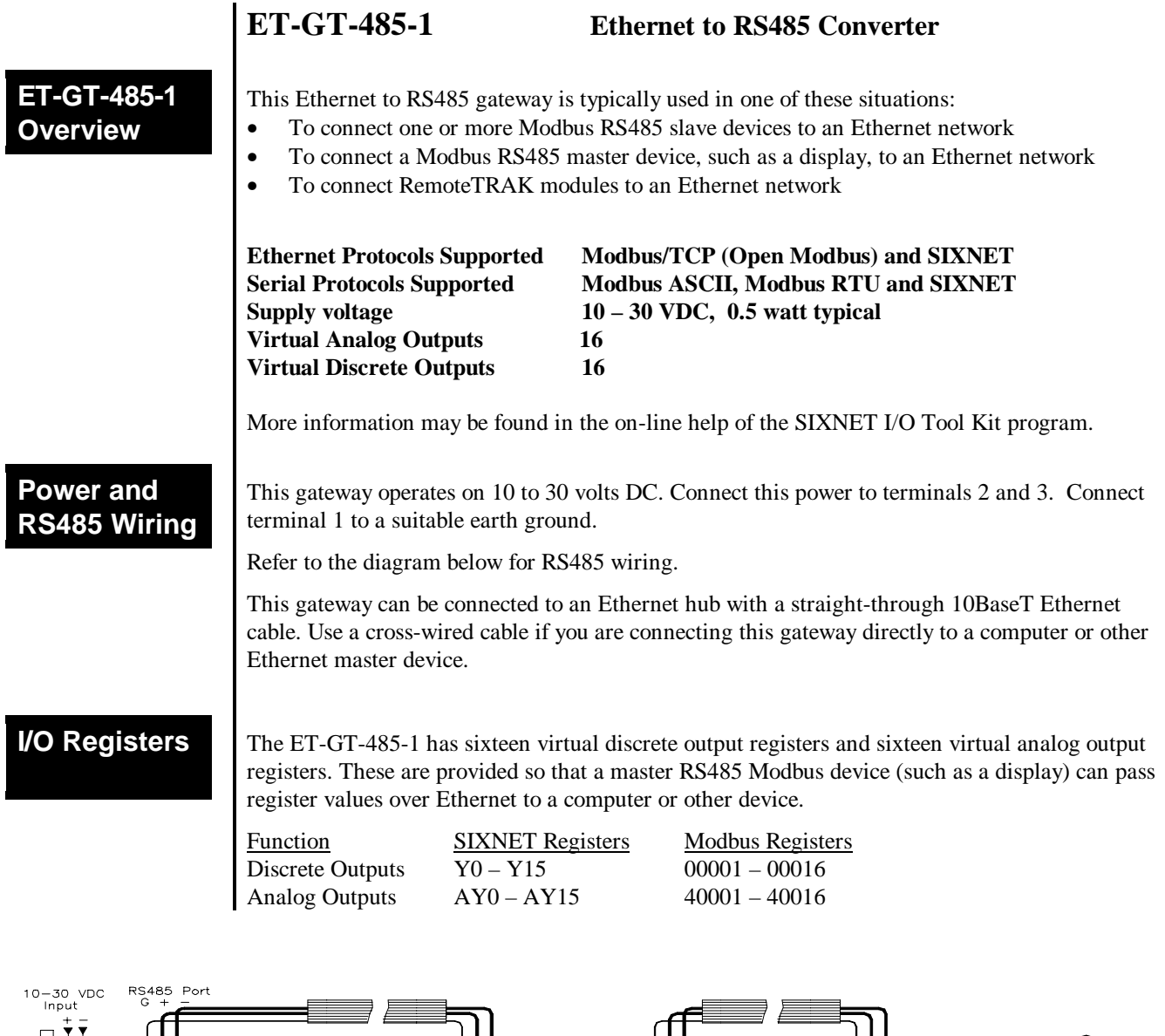

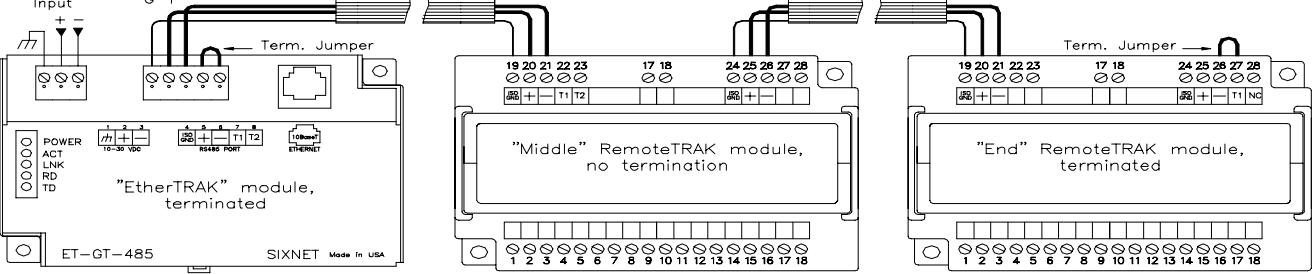

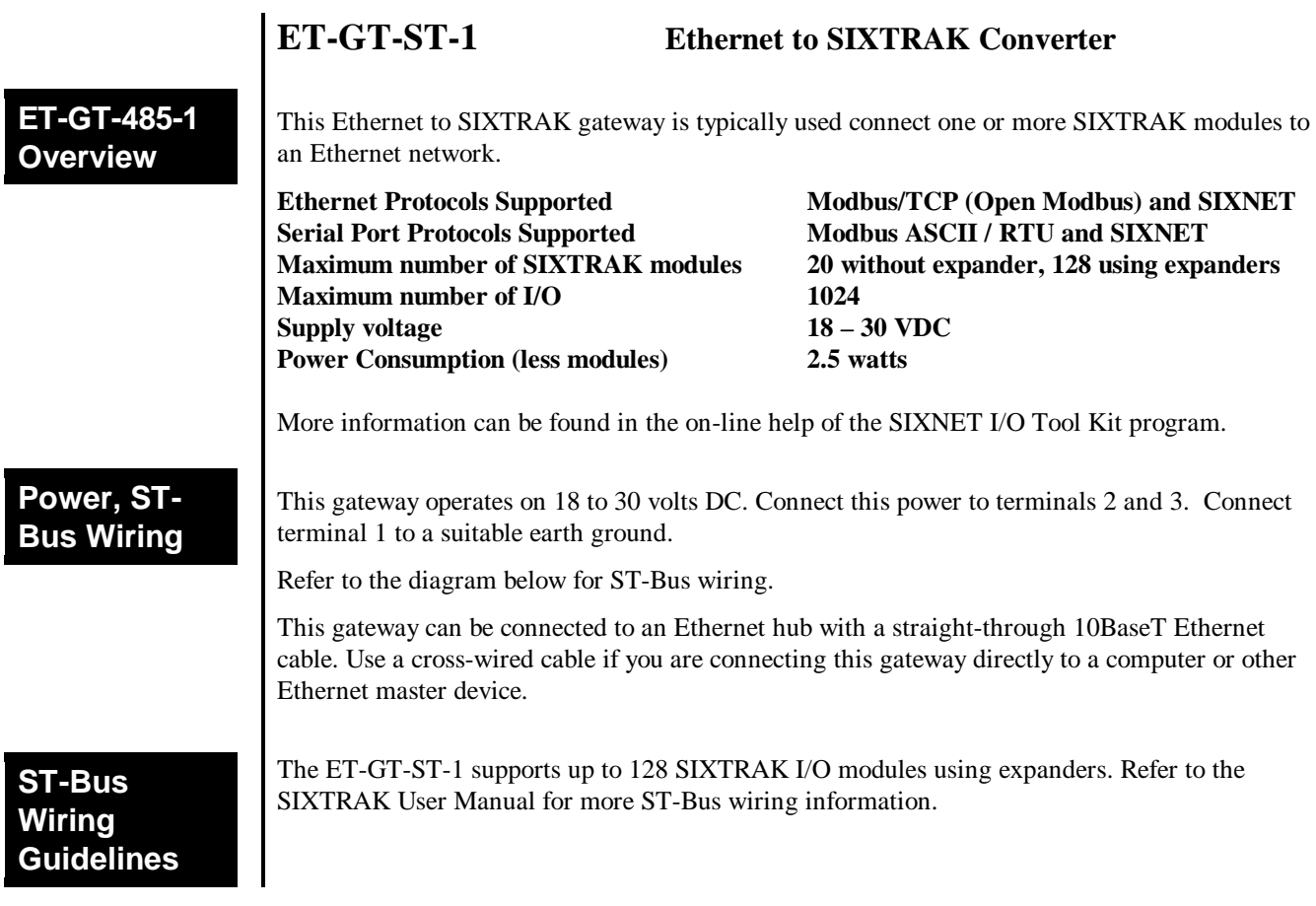

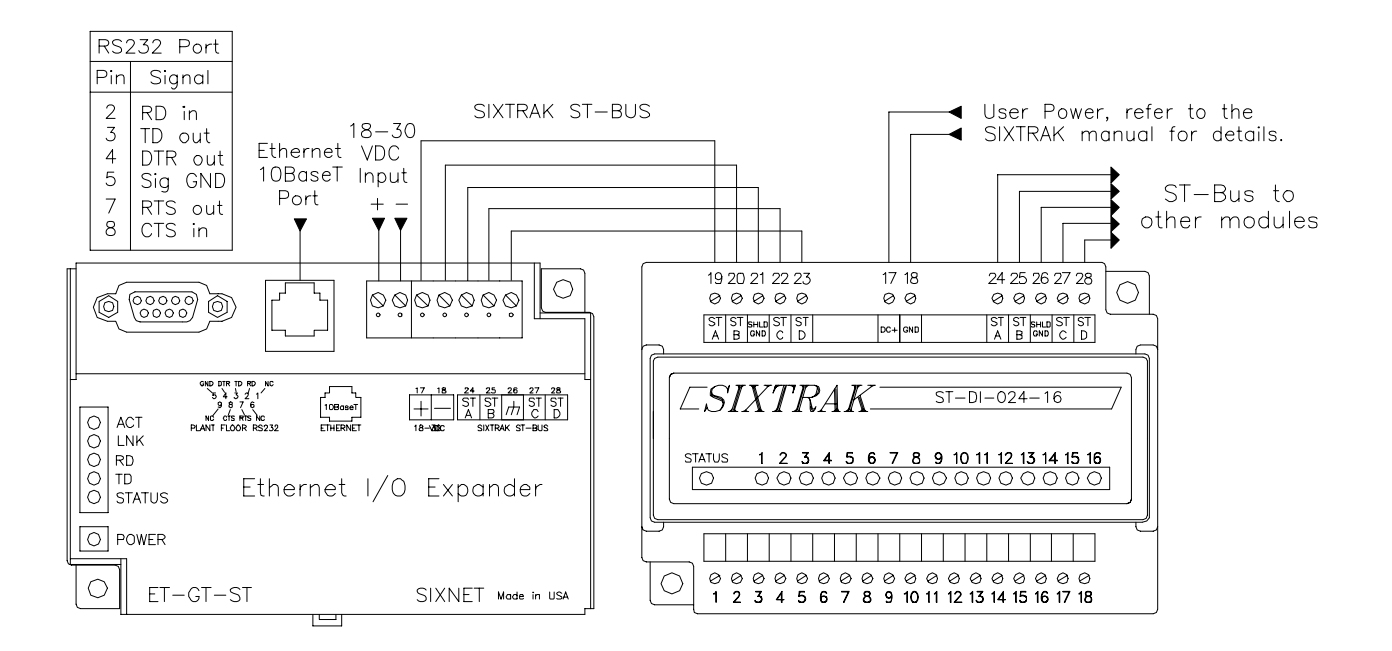

## **Section 9 Service Information**

### **Service Information**

We sincerely hope that you never experience a problem with any **SIXNET** product. If you do need service, call **SIXNET** at (518) 877-5173 and ask for Applications Engineering. A trained specialist will help you to quickly determine the source of the problem. Many problems are easily resolved with a single phone call. If it is necessary to return a unit to us, an RMA (Return Material Authorization) number will be given to you.

**SIXNET** tracks the flow of returned material with our RMA system to ensure speedy service. You must include this RMA number on the outside of the box so that your return can be processed immediately.

The applications engineer you are speaking with will fill out an RMA request for you. If the unit has a serial number, we will not need detailed financial information. Otherwise, be sure to have your original purchase order number and date purchased available.

We suggest that you give us a repair purchase order number in case the repair is not covered under our warranty. You will not be billed if the repair is covered under warranty.

Please supply us with as many details about the problem as you can. The information you supply will be written on the RMA form and supplied to the repair department before your unit arrives. This helps us to provide you with the best service, in the fastest manner. Normally, repairs are completed in two days. Sometimes difficult problems take a little longer to solve.

If you need a quicker turnaround, ship the unit to us by air freight. We give priority service to equipment that arrives by overnight delivery. Many repairs received by mid-morning (typical overnight delivery) can be finished the same day and returned immediately.

We apologize for any inconvenience that the need for repair may cause you. We hope that our rapid service meets your needs. If you have any suggestions to help us improve our service, please give us a call. We appreciate your ideas and will respond to them.

### **For Your Convenience:**

Please fill in the following and keep this manual with your **SIXNET** system for future reference:

P.O. #:\_\_\_\_\_\_\_\_\_\_\_\_\_\_\_\_\_\_ Date Purchased: \_\_\_\_\_\_\_\_\_\_\_\_\_\_\_\_\_\_\_

Purchased From:

## **Product Support**

To obtain support for SIXNET products, call SIXNET and ask for applications engineering. Our phone numbers are:

+1 (518) 877-5173 Office +1 (518) 877-8346 Fax e-mail: support@sixnetio.com

Our mailing address: SIXNET 331 Ushers Rd. P.O. Box 767 Clifton Park, NY 12065